# CHAPTER 7 **Introduction to Web Page Designing Using HTML**

# **A. Multiple choice questions:**

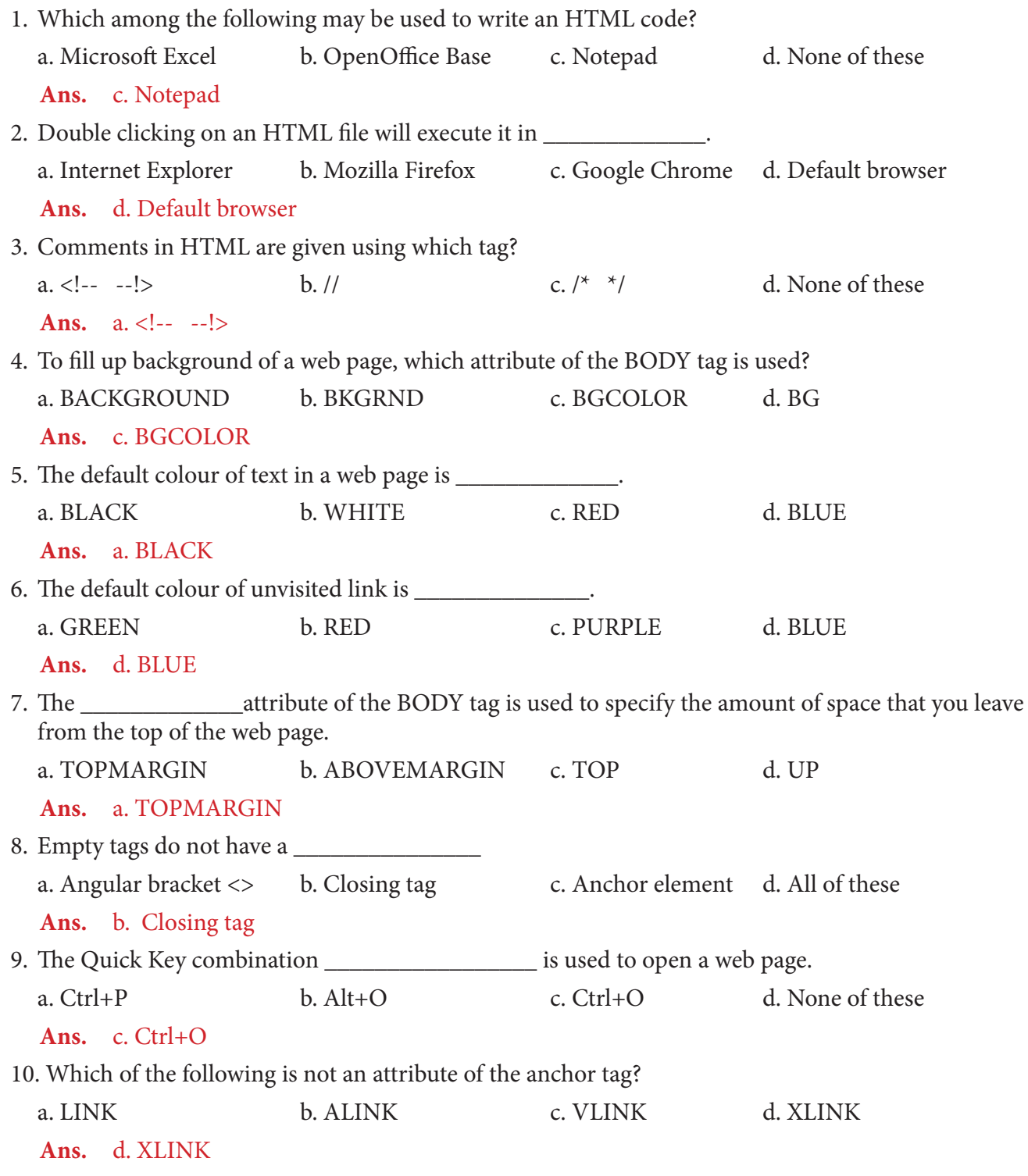

- 11. What is the default colour of the background of a web page?
	- a. WHITE b. BLUE c. GREEN d. BLACK

## **Ans.** a. WHITE

## **B. Fill in the blanks:**

- 1. Hyperlink allows you to jump from one page to another in a web page.
- 2. Tags in HTML is used to separate out normal text from HTML code.
- 3. The  $\leq$ B $\geq$  tag is used to change text to bold.
- 4. An html code always begins with  $\leq HTML$  and ends with  $\leq HTML$  tag.
- 5. Empty tags do not have a closing tag.
- 6. The BGCOLOR attribute of the BODY tag is used to change the background colour.
- 7. The ALINK attribute of the BODY tag is used to change the colour of active link.
- 8. The TOPMARGIN attribute of the BODY tag is used to specify the amount of space that you leave from the top of the web page.
- 9. The anchor tag is used to create a hyperlink.
- 10. The default BGCOLOR of the <BODY> tag is WHITE.

## **C. State whether the following statements are true or false:**

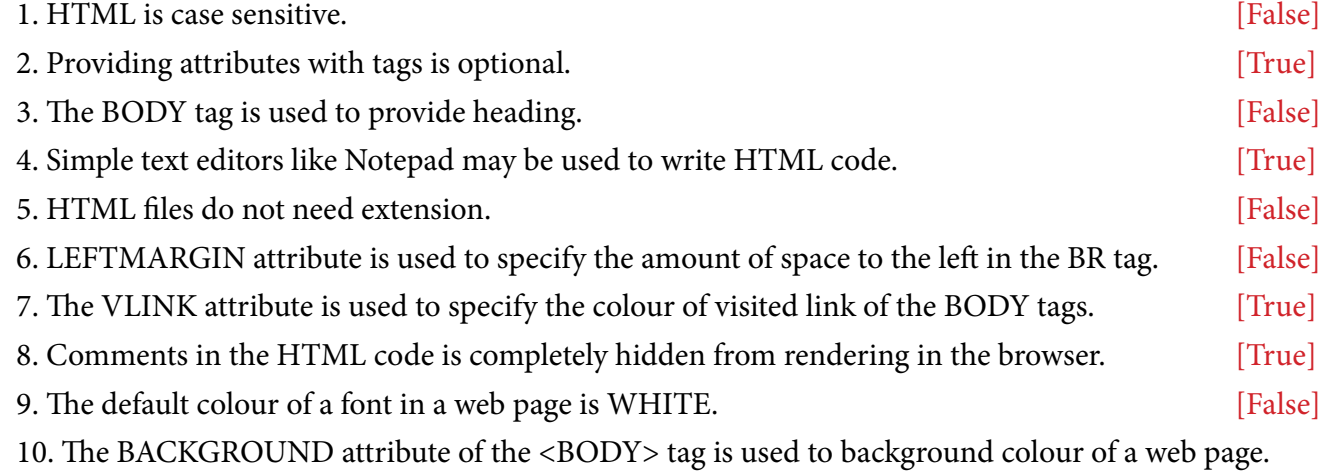

[False]

#### **D. Answer the following questions:**

#### **1. Give the full form of HTML. What is the significance of using it?**

**Ans.** HTML stands for Hyper Text Mark-up Language. It is the basic language through which websites are built.

## **2. What does the term "Hypertext" mean in HTML?**

**Ans.** Hyper Text is the method by which you move around on the web — by clicking on special text called hyperlinks will bring you to the next page.

#### **3. Where do you write HTML code and how do you execute that code?**

**Ans.** HTML codes may be written in simple text editors like Notepad and should be saved using the extension .html or .htm.

## **4. What are HTML tags? Classify them.**

**Ans.** Tags in HTML are used to separate out normal text from HTML code, which are enclosed within <angle-brackets>. This tags are used as HTML commands which makes the web browser perform the given task.

## **5. State three rules for coding in HTML.**

- **Ans.** Rules for coding in HTML:
	- 1. Every HTML tag should be surrounded by angular brackets < and >.
	- 2. The words/letters between these two angular brackets are called elements. These are the coded commands within HTML. Elements tell the browser how to display the web page.
	- 3. HTML is also not case sensitive. That means, you can use either lowercase or uppercase characters.

#### **6. Explain with the help of an example the significance of having an attribute to a tag.**

**Ans.** A HTML tags can also have attributes that provides additional information about an element. For example, the BODY tag may have the BGCOLOR attribute:

<BODY BGCOLOR="green">

…

</BODY>

- **7. State the difference between the <HEAD> tag and the <BODY> tag.**
	- **Ans.** The <HEAD> tag is used to provide header details i.e. it contains general information like the title of your document. The <BODY> tag on the other hand holds all your content: words, pictures, artwork and other stuff.

# **8. What is the extension of a HTML file? Also state at least two methods of opening a HTML document through your browser.**

- Ans. HTML files have .html or .htm extensions. You may use either of these methods to open a HTML document in a web browser:
	- Open Windows Explorer and now navigate your computer and click on the HTML document you want to execute. Right-click on it and from the popup menu that appears click "Open With" and select your web browser.
	- You may open any web browser and use the keyboard combination Ctrl+O to start the Open dialog and select the relevant document.

#### **9. What are comments in HTML? How is it given in a code?**

**Ans.** Comments in HTML is used as a documentation for understanding the HTML code. It helps programmers to understand the program. Comments in HTML always begin with <!-- and end with --!>. The browser ignores any text placed inside the comment.

#### **10. Explain the significance of the following attributes:**

**a. LINK b. ALINK c. VLINK**

- Ans. a. The LINK attribute of the <A> tag is used to specify the color of unvisited links in a document.
	- b. The ALINK attribute of the <A> tag is used to specify the colour of an active link in a document.
	- c. The VLINK attribute of the <A> tag is used to specify the colour of the visited link.

# **11. What are the various margins attributes of the BODY tag? Briefly state each one of them.**

Ans. The various margins of the attributes of the <BODY> tag are TOPMARGIN, BOTTOMARGIN, LEFTMARGIN and RIGHTMARGIN.

The TOPMARGIN attribute of the BODY tag is used to specify the amount of space that you leave from the top of the web page. The BOTTOMARGIN attribute on the other hand specifies the amount of space that will be left from the bottom of the web page. The LEFTMARGIN and RIGHTMARGIN is used to specify the amount of space that will be at the left and right of the web page respectively.

# **E. Application-based questions:**

- **1. Ranjit a student of class 10 has been allocated a duty to perform a workshop on creation of a web page for class 8 students.**
	- **a. Before starting the workshop name the two software he requires to keep it at hand with respect to:**
		- **i. Writing the HTML code.**
		- **ii. Seeing the output of the HTML code.**
	- **b. State the extension that is to be given to the HTML code during saving.**

# **c. State any one procedure of executing the HTML code.**

- **Ans.** a. i. To write the HTML code Notepad may be used.
	- ii. To get the output of the HTML code a browser like Internet Explorer, Google Chrome, Mozilla Firefox may be used.
	- b. The extension may be either .html or .htm.
	- c. Open Windows Explorer and now navigate your computer and click on the HTML document you want to execute. Right click on it and from the popup menu that appears click "Open With" and select your web browser.
- **2. Write the tags required for displaying the following (the first one is done for you):**
	- **a. This text is normal whereas this is in bold**

**Ans.** This text is normal  $\langle B \rangle$  whereas this is in bold  $\langle B \rangle$ 

## **b. This is in italics whereas this is underlined.**

**Ans.** <I>This is in italics</I> <U>whereas this is underlined.</U>

# **c. This text is underlined as well as bold.**

Ans. <B><U>This text is underlined as well as bold.</U></B>

## **d. This text is underlined.**

# **But this text is in bold.**

**Ans.** <U>This text is underlined.</U><BR>

 $\langle B \rangle$ -But this text is in bold. $\langle B \rangle$ 

# **3. Write HTML tags according to the following requirements:**

**a. Change the background colour of the web page to BLUE and text colour to RED.**

Ans. <br/> <br/> <br/>SODY BGCOLOR = "BLUE" TEXT= "RED" >

- **b. Insert the image named "butterfly.jpg" as background image of a web page.**
	- Ans. <BODY BACKGROUND=" butterfly.jpg">
- **c. Add a comment "My first HTML page".**

Ans. <!—My first HTML page -->

**d. Add a title "Programming in HTML" as title of the page.**

Ans. <TITLE> Programming in HTML </TITLE>

- **e. Create a hyperlink for the website "facebook.com" when the text "Visit Facebook" is clicked.** Ans. <A HREF="facebook.com">Visit Facebook</A>
- **f. Change the visited hyperlink default to GREEN.** Ans. <BODY VLINK="GREEN">
- **g. Change the default right margin of your web page content to 80points.**

Ans. <BODY RIGHTMARGIN="80">